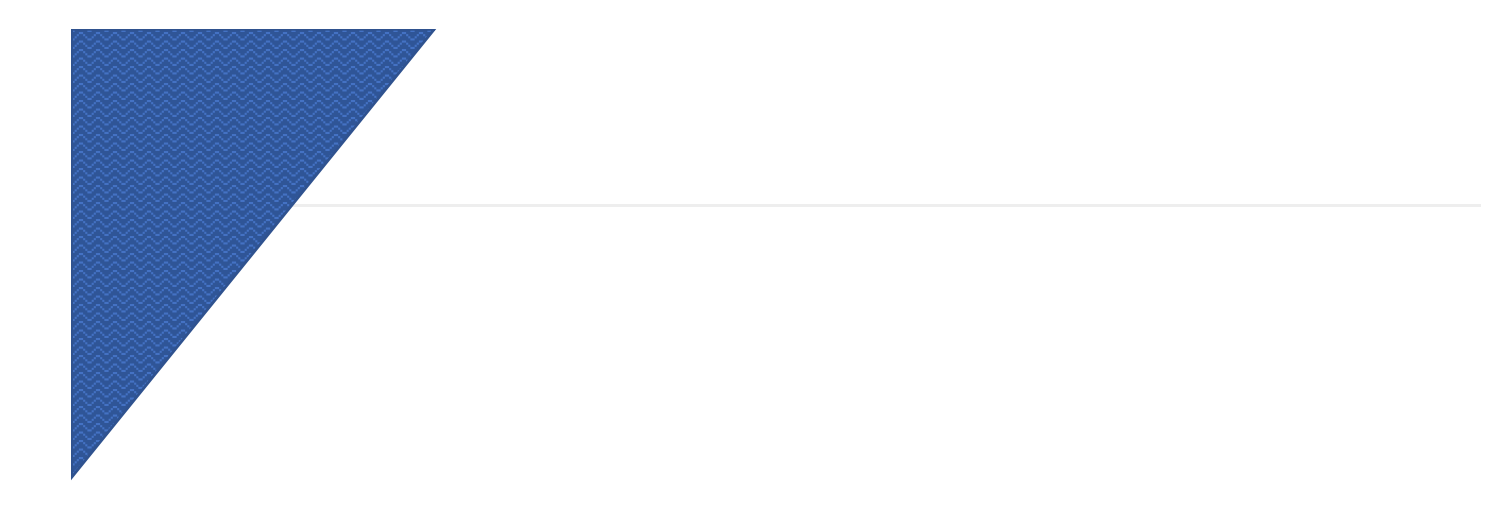

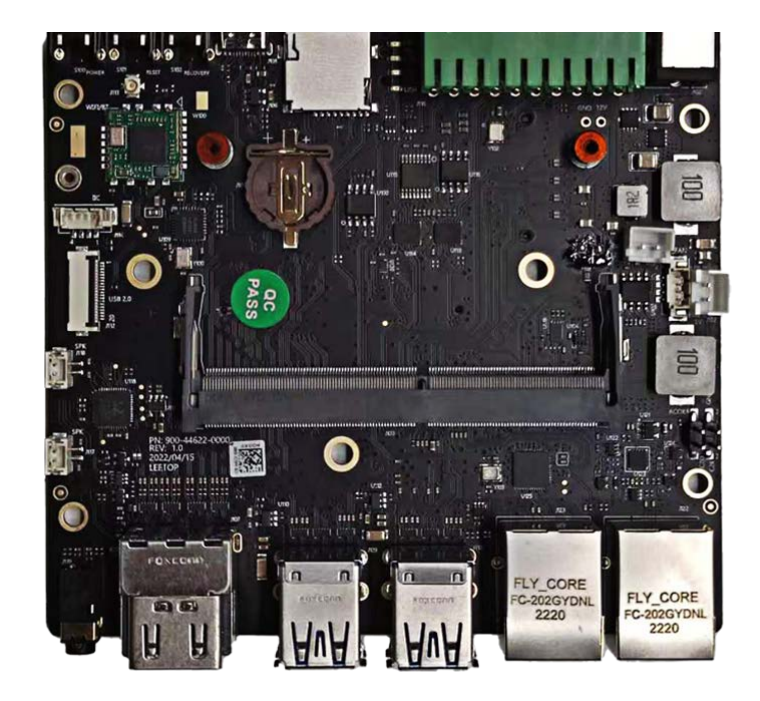

# **A205E Carrier Board**

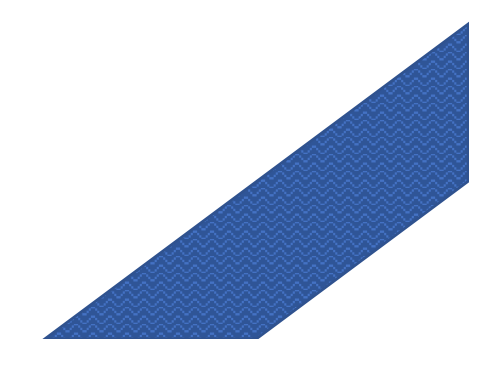

**A205E**

#### **A205E [User Guide](#page-4-0)**

[Notice](#page-12-0)  [Packing List](#page-13-0)  I[nterfaces](#page-13-1)

Software/BSP

[Samp](#page-14-1)[le A](#page-14-0)pplications [D](#page-14-2)evelop Tool

# **1.1 Notice**

Please read manual carefully before install, operate, or transport device.

- Ensure that the correct power range is being used before powering the device.
- Avoid hot plugging.
- To properly turn off the power, please shut down the Ubuntu system first, and then cut off the power. Due to the particularity of the Ubuntu system, on the Nvidia developer kit, if the power is turned off when the startup is not completed, there will be a 0.03% probability of abnormality, which will cause the device to fail to start. Due to the use of the Ubuntu system, the same problem also exists on the device.
- Do not use cables or connectors other than described in this manual.
- Do not use device near strong magnetic fields.
- Backup your data before transportation or device is idle.
- Recommend to transport device in its original packaging.

# **1.2 Packing list**

- A carrier board (A205E).
- Power supply without AC cord.

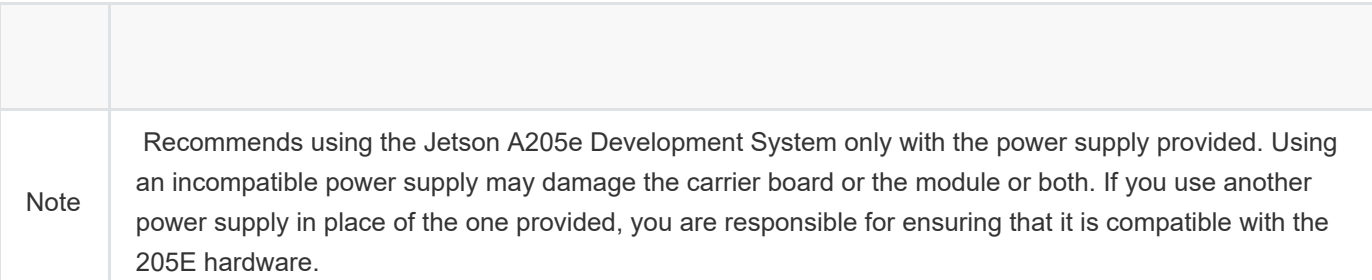

# **1.3 A205E Development System INTERFACES**

A205E Development System module and carrier board:

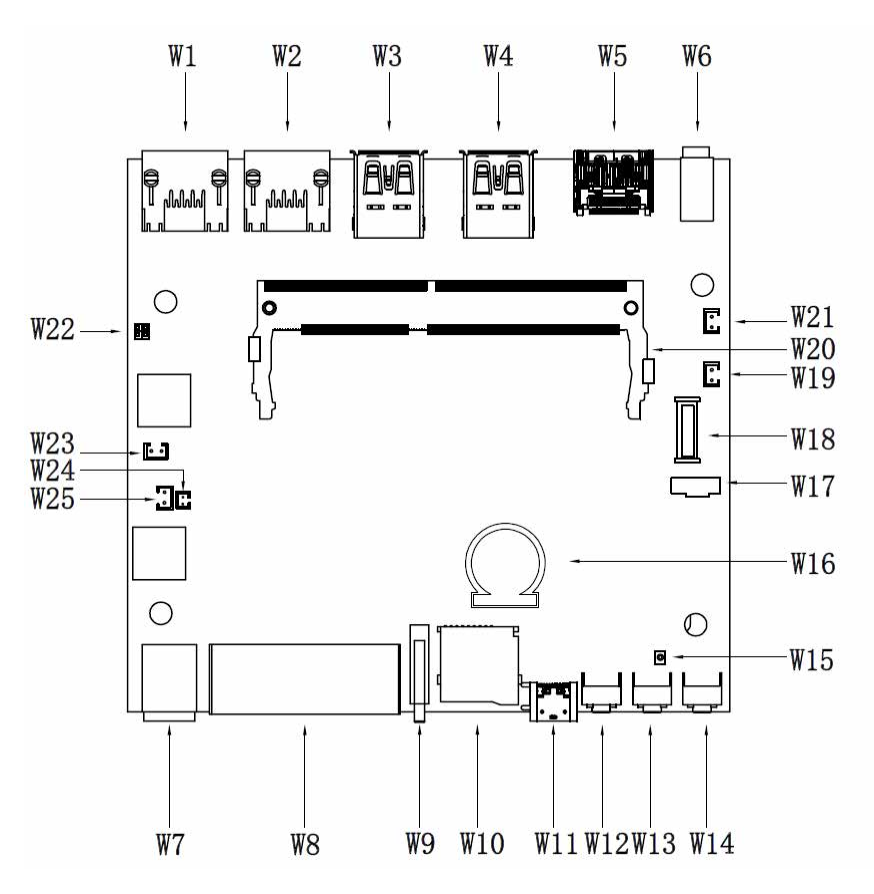

**1.3.1 A205e System carrier board: top view**

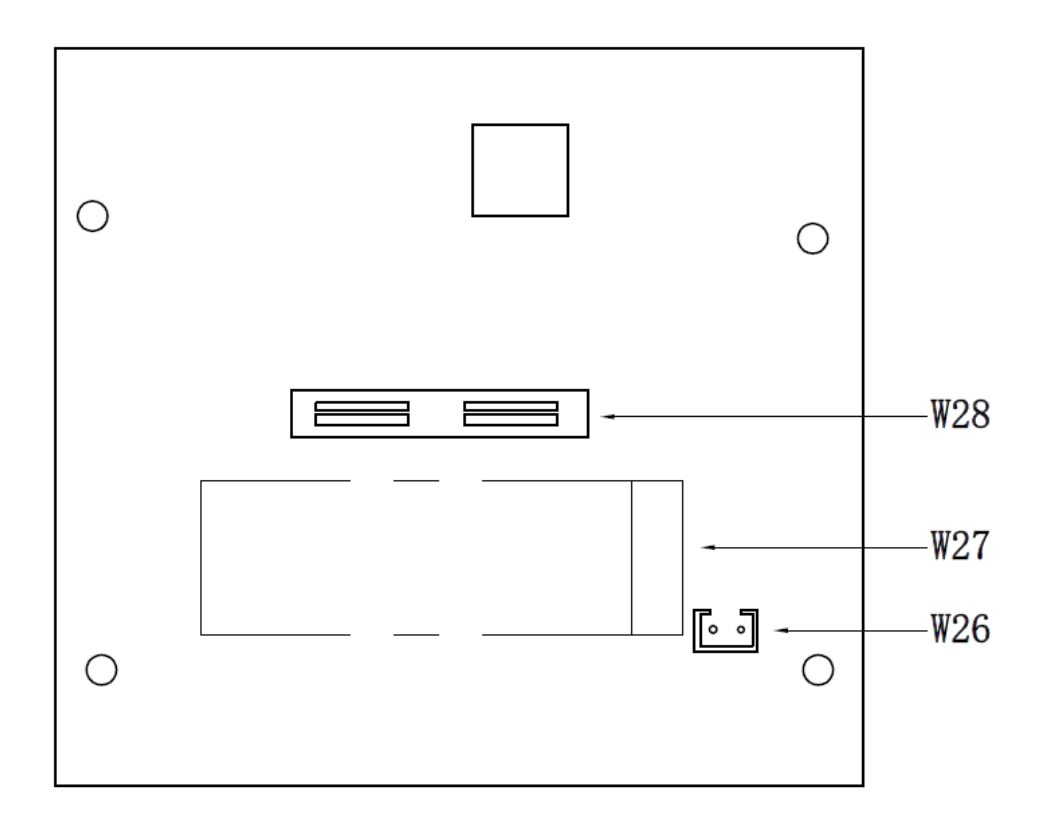

#### <span id="page-4-0"></span>**1.3.3 Interface Details**

This section highlights some of the Jetson A205e Development System interfaces.

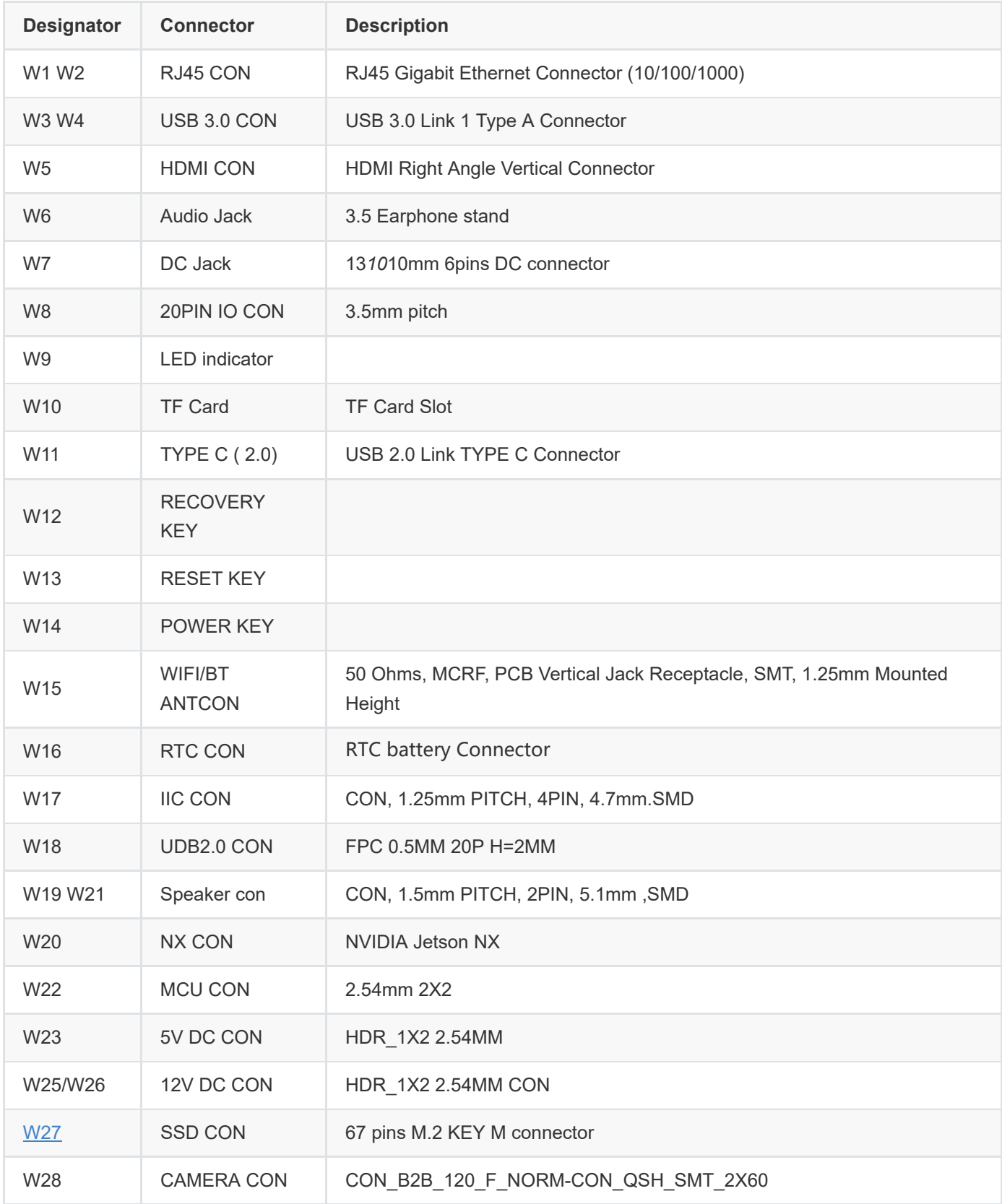

## **1.3.3.1 Module(W0)**

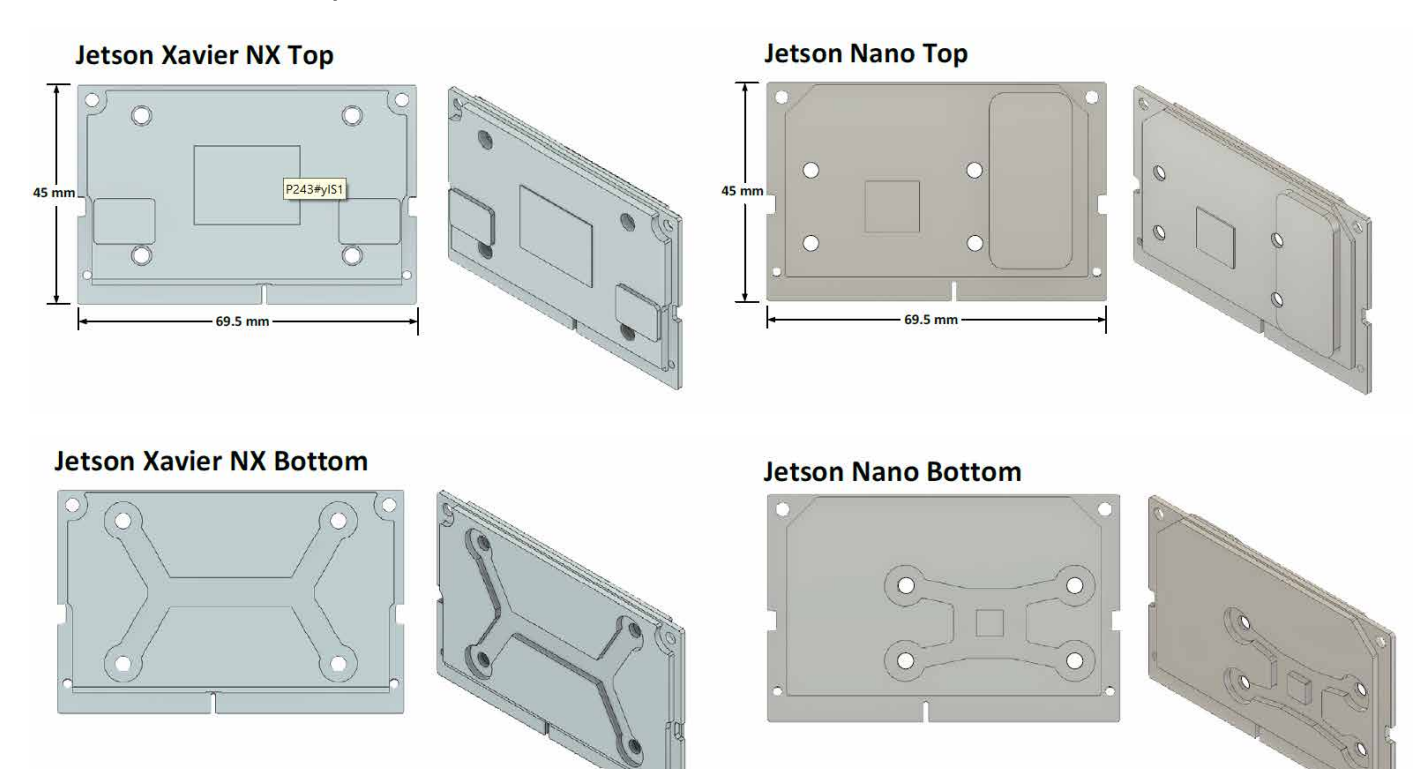

#### **1.3.3.2 Carrier Board**

[W1W2] GbE

<span id="page-5-0"></span>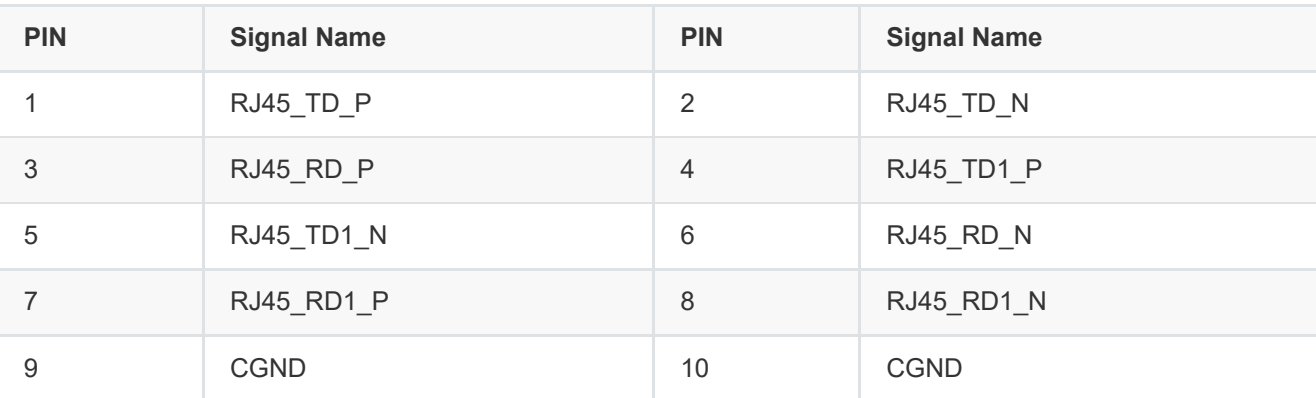

[W1W2]USB3.0 (W3/W4 )

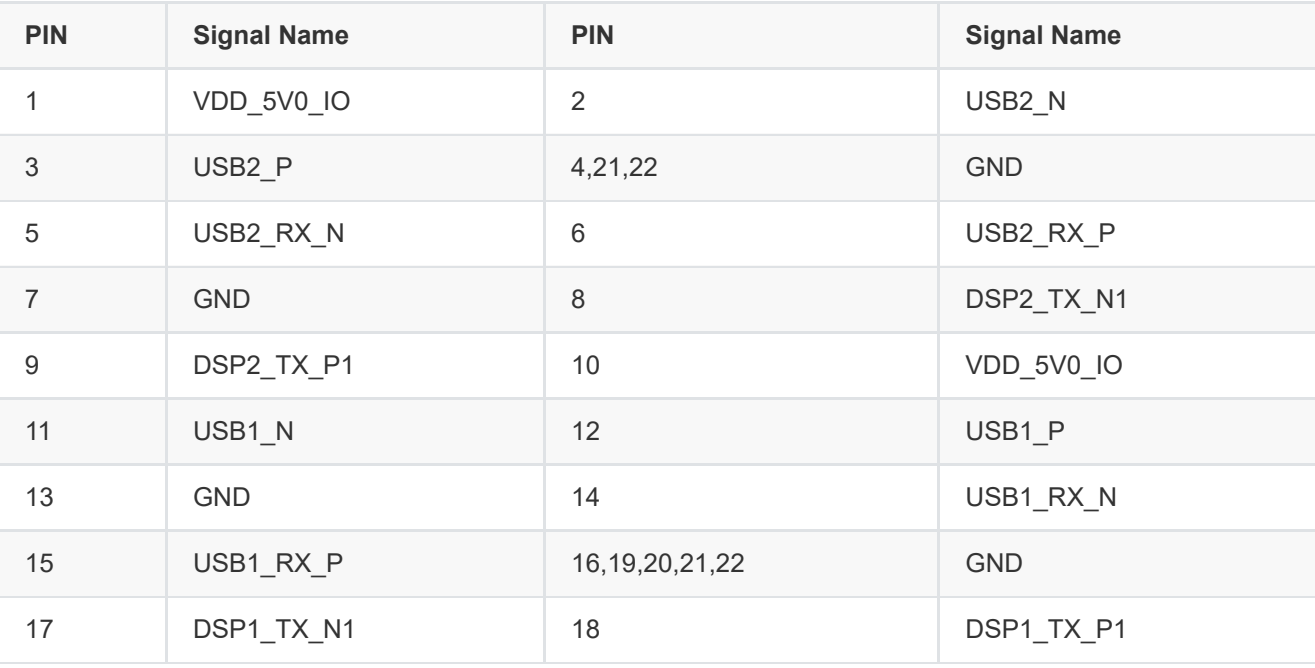

• [W5] HDMI Jack

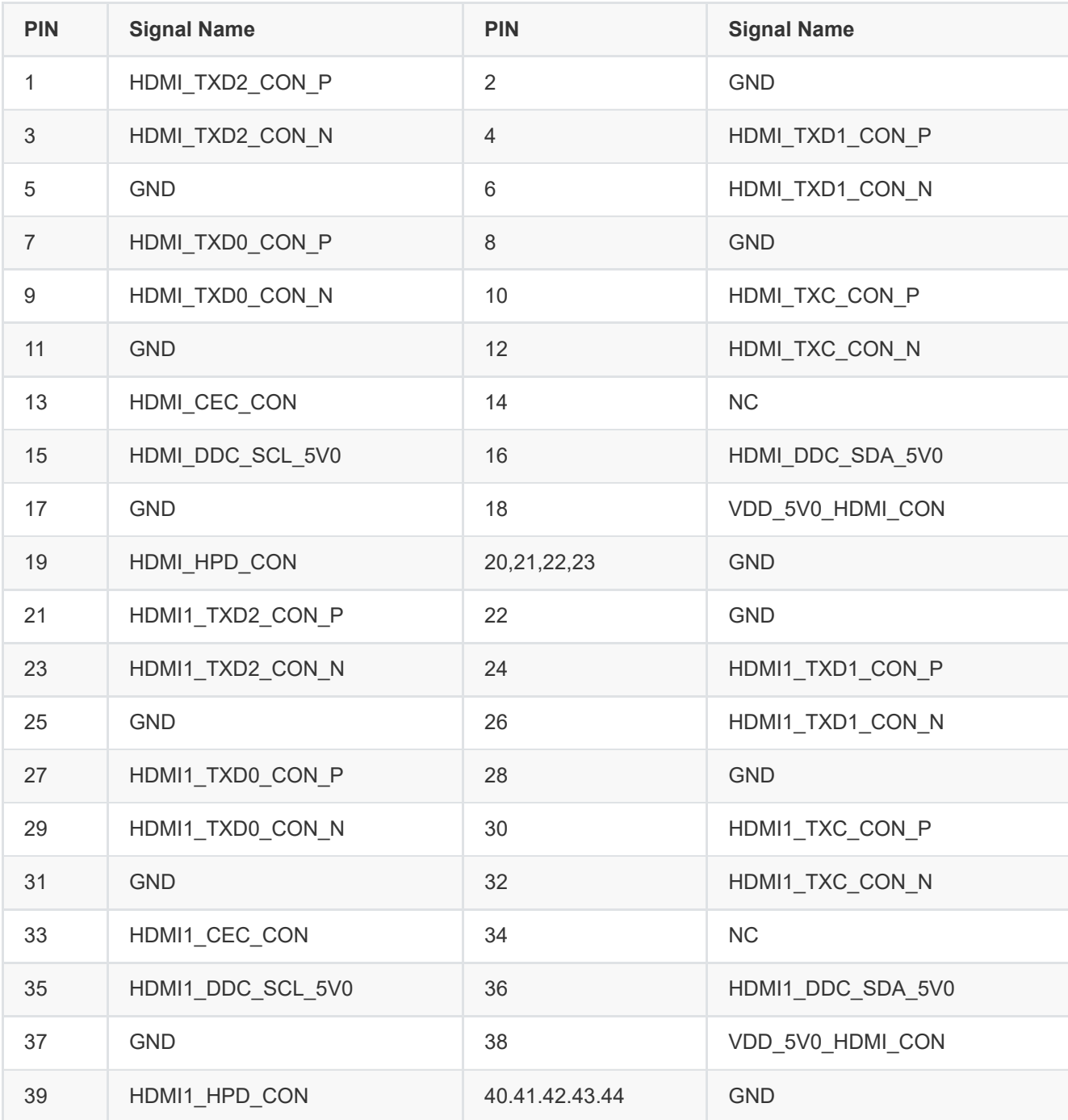

• [W6] Audio Jack

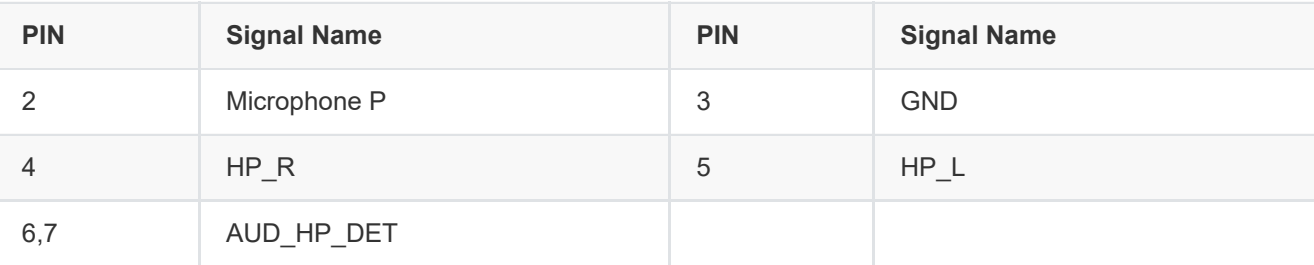

• [W7] DC Power Input Jack

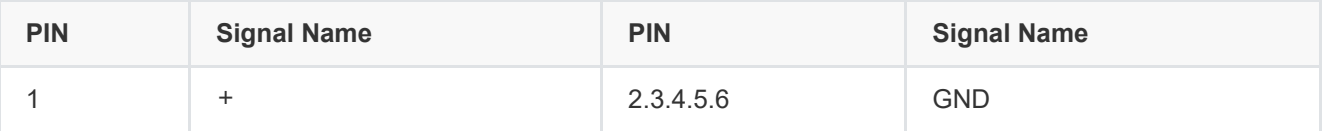

Note: After plugging in the power supply to turn on normally, LED lights up (red) DC +9V(8A) ~ +36V (2A)

• [W8] 20PIN IO CON

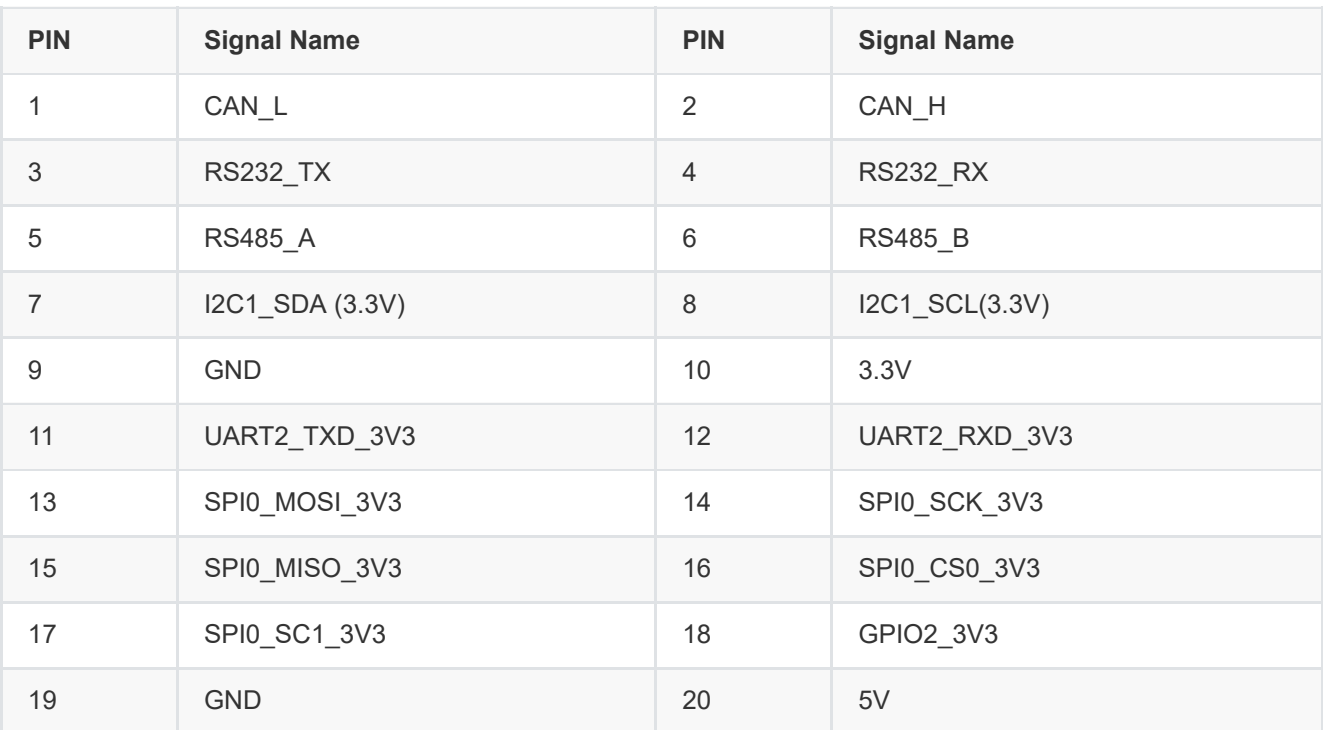

**Note**: UART2 is converted to 3.3V logic level by carrier board level conversion circuit; SPI0 is converted to 3.3V logic level by carrier board level conversion circuit; GPIO2\_3V3 is 3.3V logic level;

[W9] LED Red for power indicator, green for normal operation

[W10] TF CARD

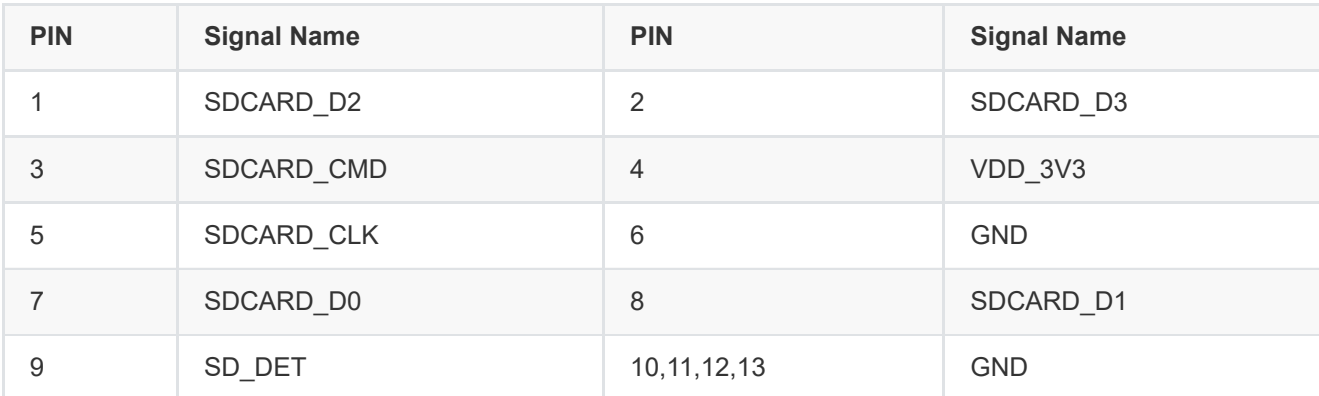

 $\bullet$  [W11] TYPE-C(2.0)

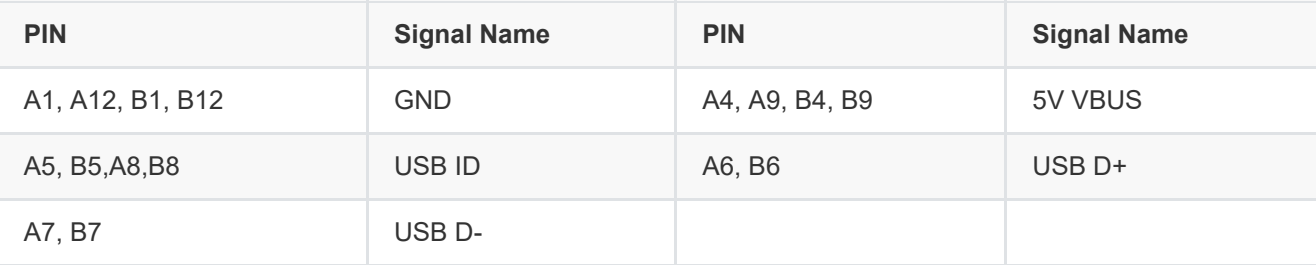

[W12/W13/W14] Button 1)W12---- (RECOVERY)

2)W13----(RESET) 3)W14----(POWER KEY)

#### [W15] WIFI/BT ANT CON

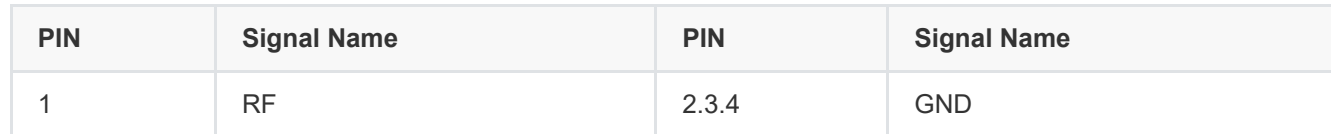

#### • [W16] RTC BATTARY CONNECTOR (W16)

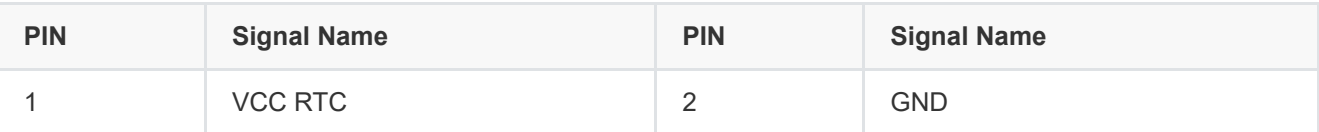

#### • [W17] IIC

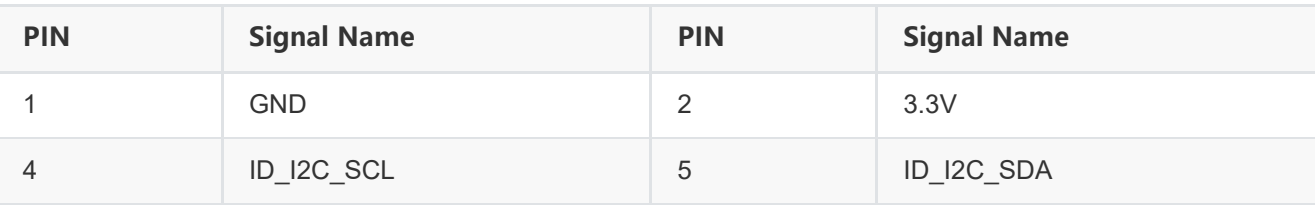

#### [W18] 20PIN 0.5mm ZIF,USB2.0

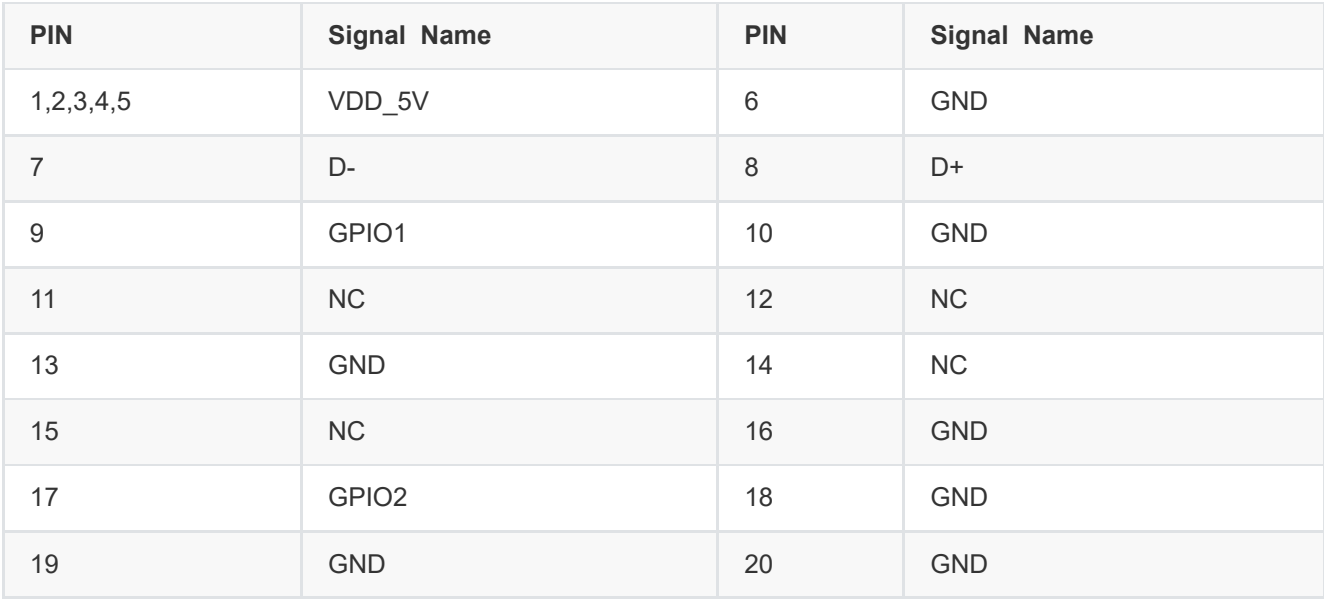

#### • [W19/W21] Speaker con (W19/W21)

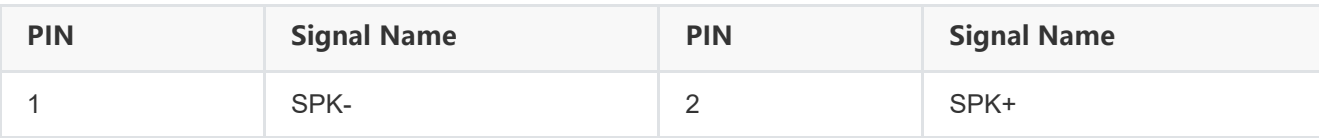

- [W20] NVIDIA NX interface
- [W22] MCU\_DOWNLOAD JACK

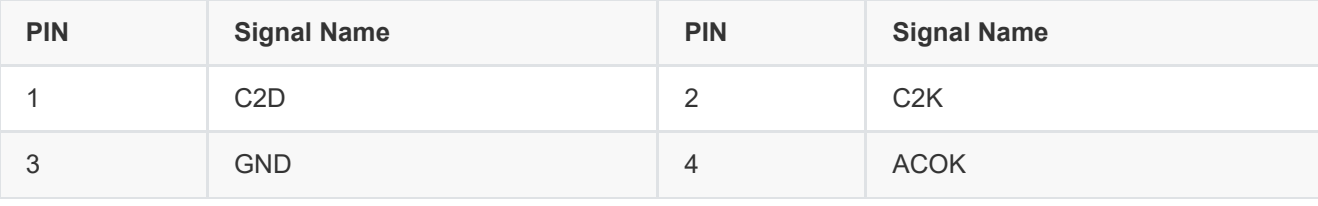

Note:

PIN4 (ACOK) and PIN3 (GND) short-circuit to turn off the power-on auto power-up

[W23] 5V DC Power Jack (W23)

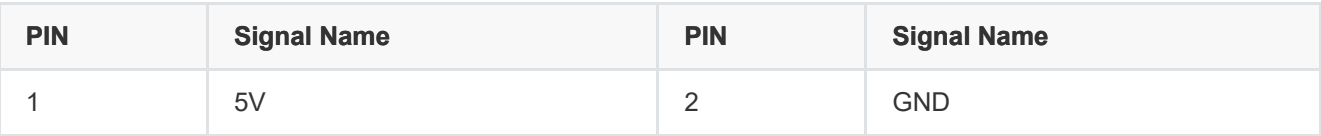

[W24] FAN CON

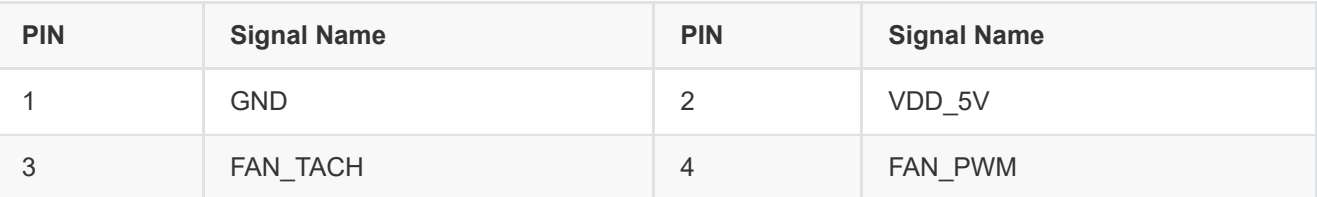

[W25/W26] 12V DC Power Jack (W25/W26)

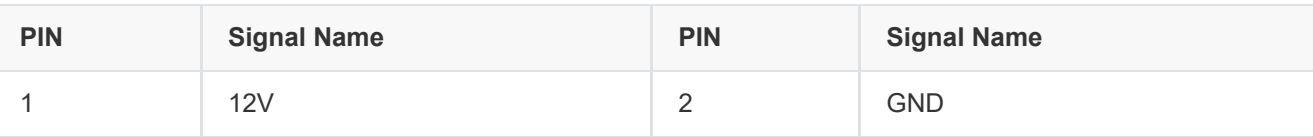

[W27] SSD CON

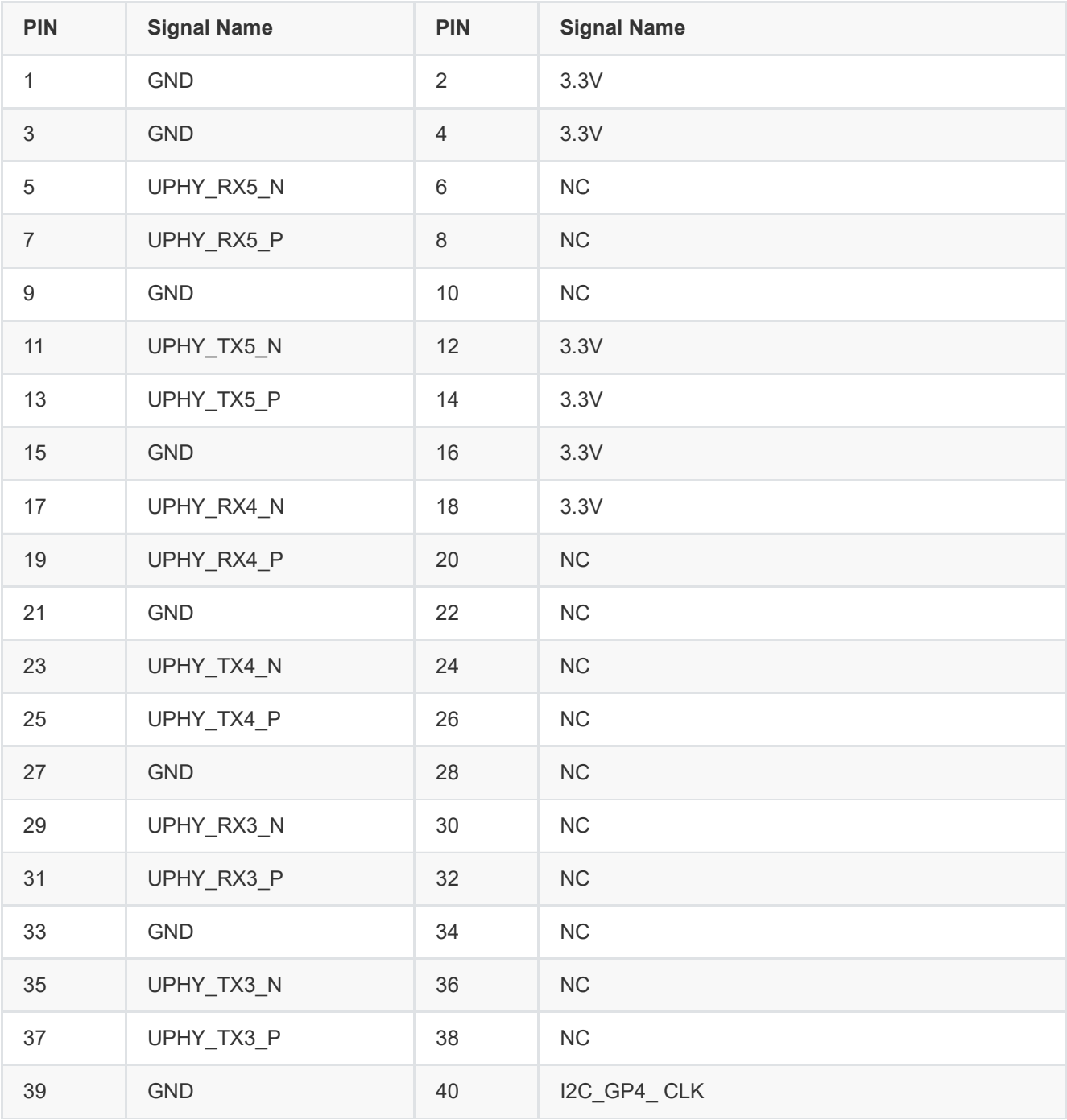

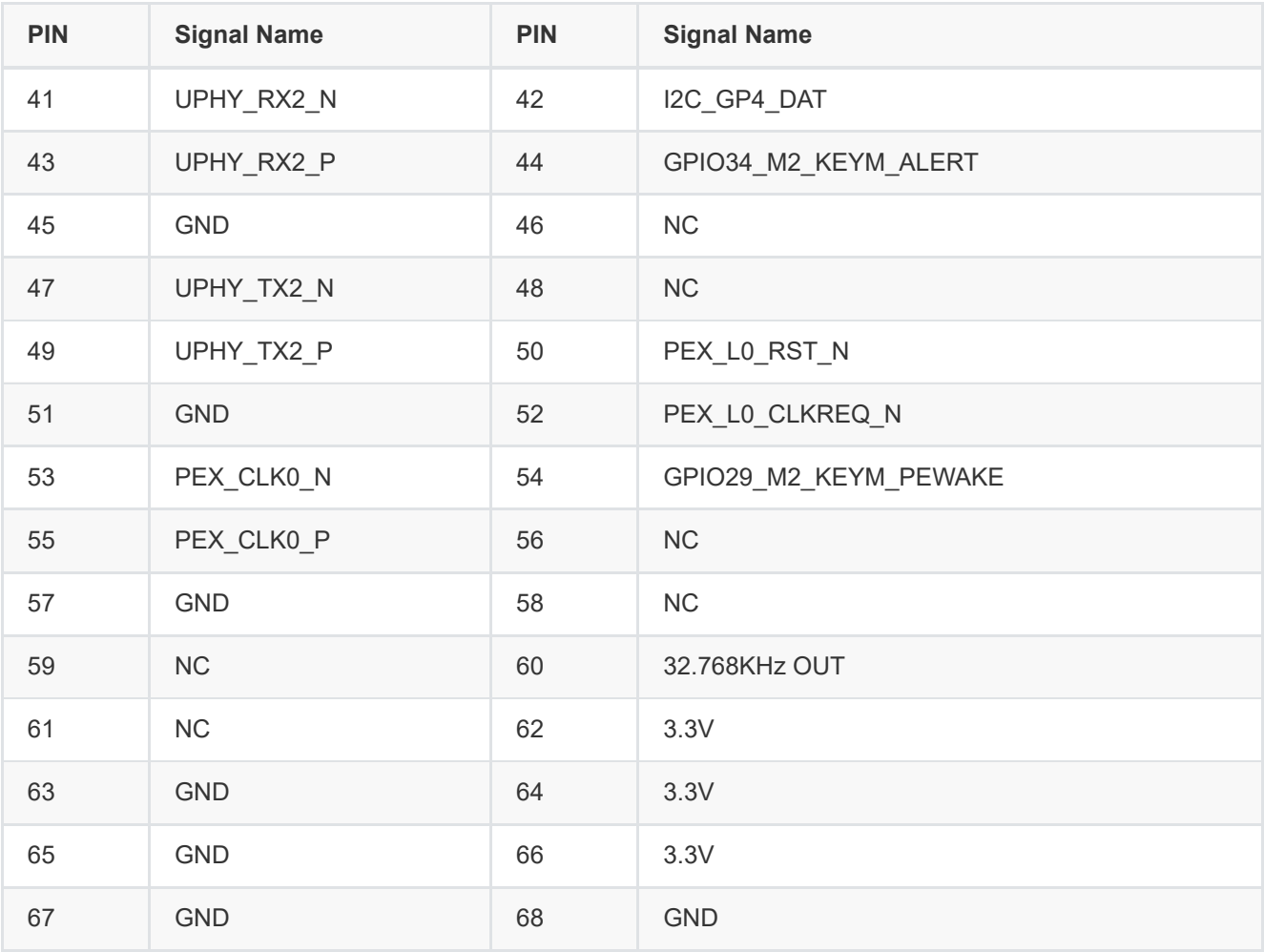

#### • [W28] CAMERA CON

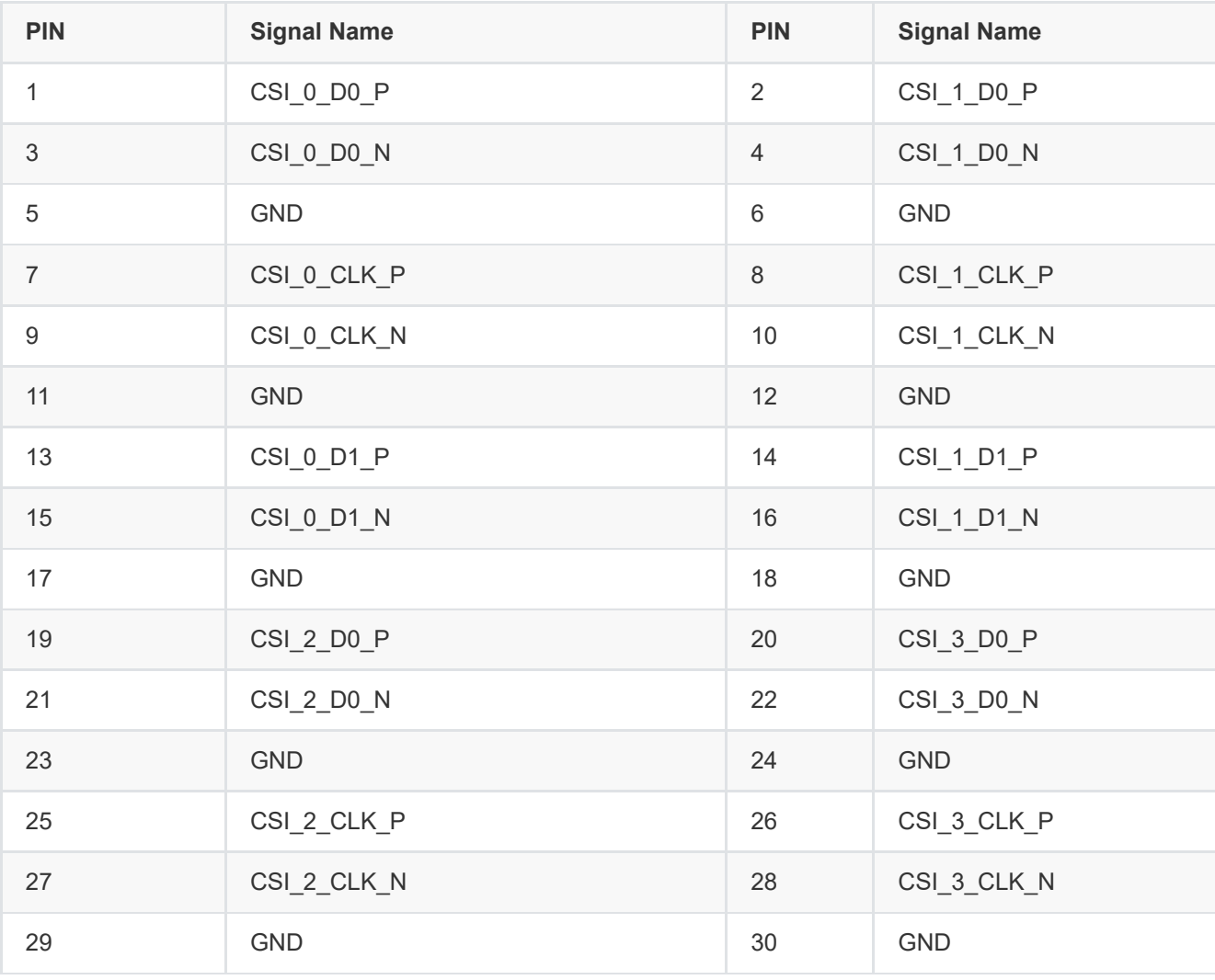

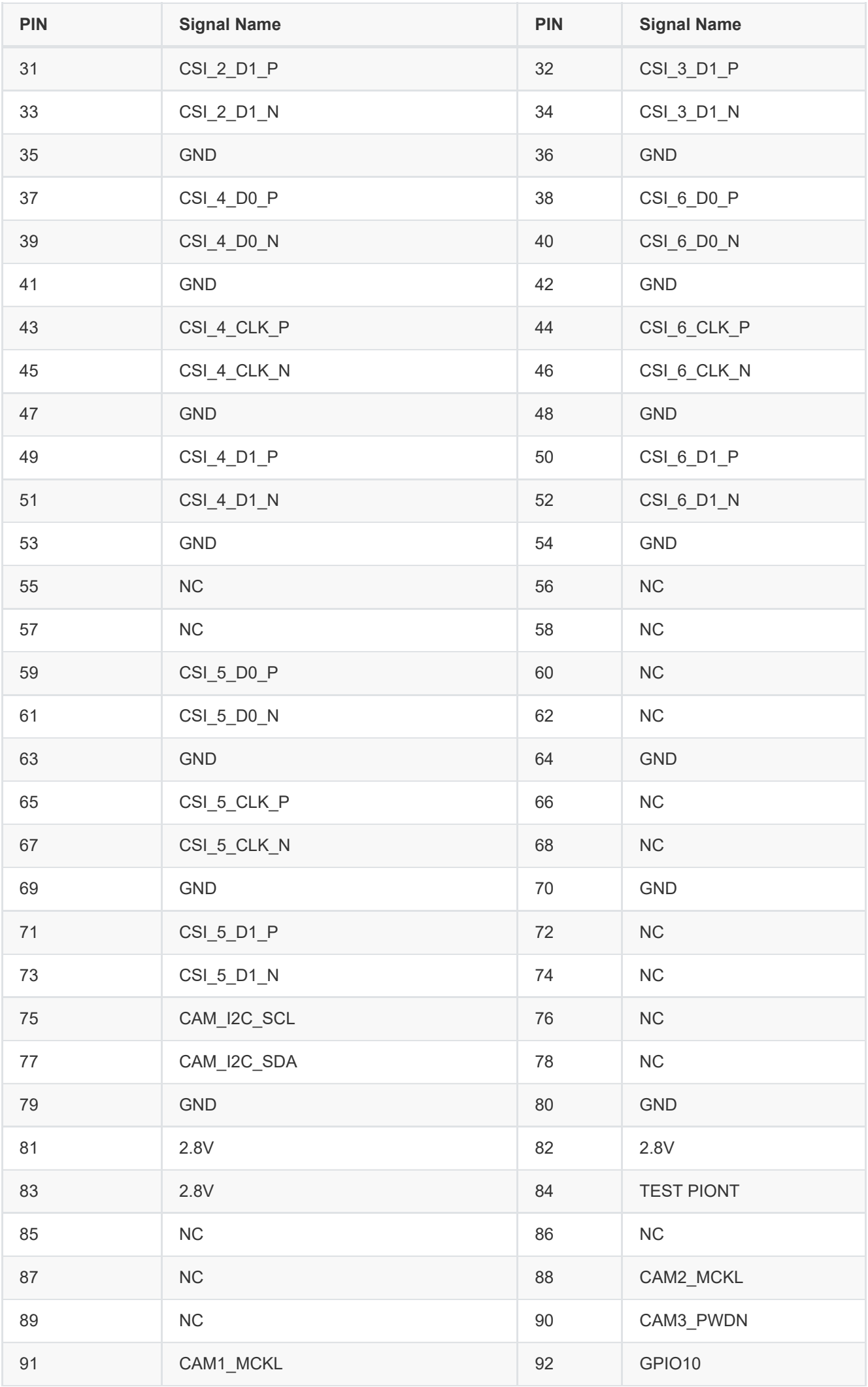

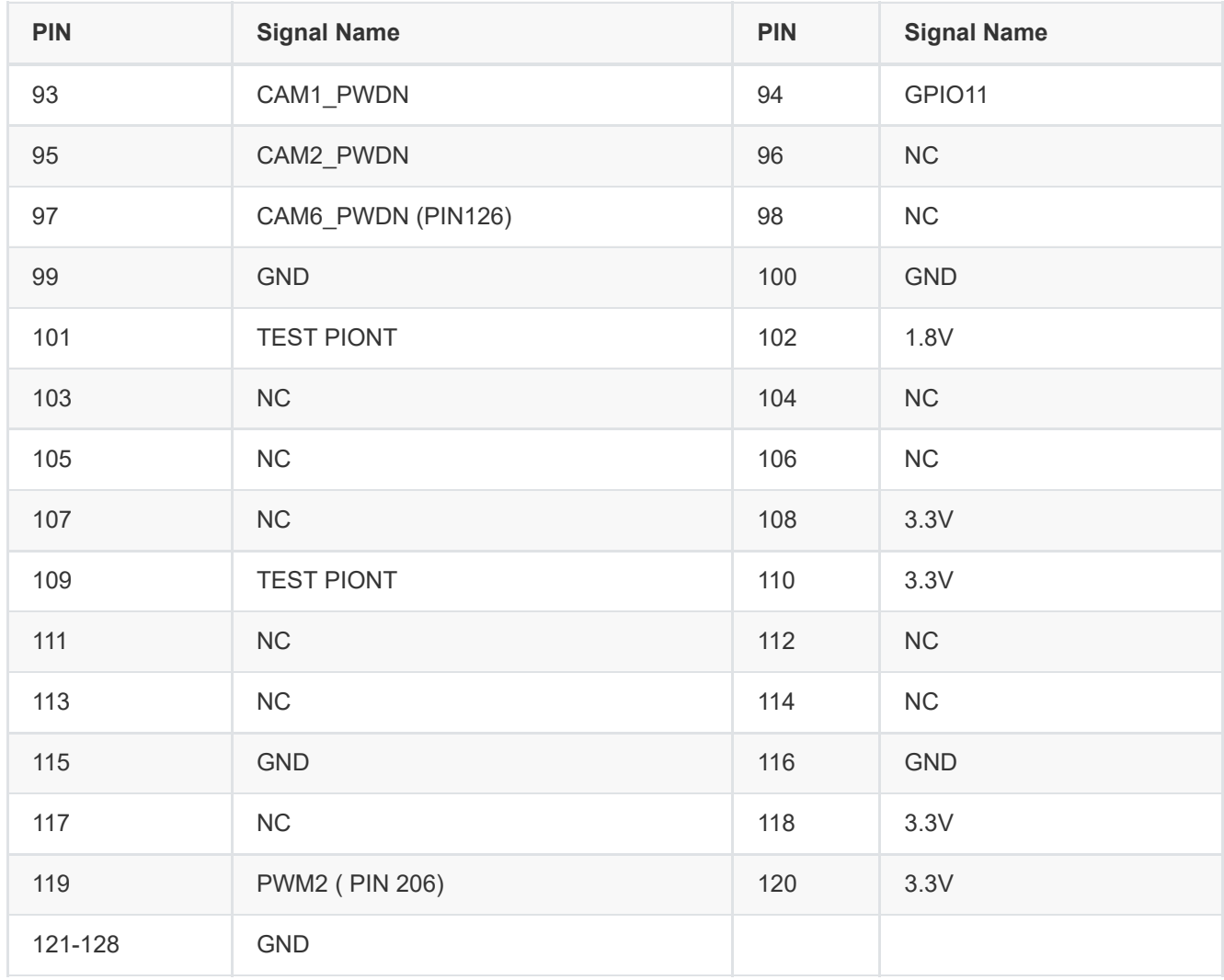

#### **1.3.4 PHYSICAL CONFIGURATION INSTRUCTIONS**

To prepare your Jetson A205E System for use, connect it as follows:

- <span id="page-12-0"></span>Connect an external HDMI display to the carrier board's HDMI port.
- Connect a USB keyboard and mouse.
- Connect the 205E to your local network via Ethernet cable to the carrier board's Ethernet port.
	- Connect the included AC adapter to the carrier board's power jack. Plug the AC adapter into an appropriately rated electrical outlet.
	- Use only the supplied AC adapter, as it is appropriately rated for your device.

#### **1.4.1 Software configuration**

#### *NVIDIA Linux For Tegra (L4T)*

<span id="page-13-0"></span>A205E System supports native NVIDIA Linux for Tegra (l4t) builds. HDMI, Gigabit Ethernet, USB3.0, USB OTG, serial port, GPIO, SD card, I2C bus can be supported, and can run directly on A205 . Please note that the native system does not support PWM mode to control the fan. If the native system is used, ipcall-bsp must be deployed. LT4 can be downloaded from the following link[:https://developer.nvidia.com/embedded/linux-tegra](https://developer.nvidia.com/embedded/linux-tegra)

<span id="page-13-1"></span>Note:

The native system does not support PWM control of the fan, if you use the native system you must deploy IPCall-BSP

#### *NVIDIA Jetpack for L4T*  $\bullet$

Jetpack is a software package released by NVIDIA, The latest jetpack runs on Ubuntu 18.04 Linux 64 bit host and can be downloaded from the following link:<https://developer.nvidia.com/embedded/jetpack>

#### *Default configuration system*

A205E System with Ubuntu 18.04, default **username: nvidia password: nvidia**

#### **1.4.2 Installation of Jtop tools**

Jtop is a system monitoring utility for Jetson that can be run on a terminal to view and control the status of NVIDIA Jetson in real time.

Installation steps:

1. Installing the pip3 tool

sudo apt-get install python3-pip

2. Installing jtop packages with pip3

 $1 \mid$  sudo -H pip3 install -U jetson-stats

3. Restart to run jtop

jtop

#### <span id="page-14-1"></span><span id="page-14-0"></span>**1.4.3 Developer Tools**

#### **1.4.3.1 [JetPack](https://developer.nvidia.com/embedded/jetpack)**

NVIDIA JetPack SDK is the most comprehensive solution for building AI applications. It bundles Jetson platform software including TensorRT, cuDNN, CUDA Toolkit, VisionWorks, GStreamer, and OpenCV, all built on top of L4T with LTS Linux kernel.

JetPack includes NVIDIA container runtime, enabling cloud-native technologies and workflows at the edge.

[JetPack SDK](https://developer.nvidia.com/embedded/jetpack) Cloud-Native on Jetson

#### **1.4.3.2 [L4T](https://developer.nvidia.com/embedded/linux-tegra)**

NVIDIA L4T pr[ovides the Linux kernel, b](https://developer.nvidia.com/embedded/jetson-cloud-native)ootloader, NVIDIA drivers, flashing utilities, sample filesystem, and more for the Jetson platform.

<span id="page-14-2"></span>You can customize L4T software to fit the needs of your project. By following the [platform adaptation and bring-up guide](https://docs.nvidia.com/jetson/l4t/index.html#page/Tegra%20Linux%20Driver%20Package%20Development%20Guide%2Fadaptation_and_bringup.html)[,](af://n1367)  you can optimize your use of the complete Jetson product feature set. Follow the links below for details about the latest software libraries, frameworks, and source packages.

#### **1.4.3.3 [DeepStream SDK on Jetson](https://developer.nvidia.com/deepstream-jetson)**

NVIDIA's DeepStream SDK delivers a complete streaming analytics toolkit for AI-based multi-sensor processing, video and image understanding. DeepStream is an integral part of [NVIDIA Metropolis,](https://www.nvidia.com/en-us/autonomous-machines/intelligent-video-analytics-platform/) the platform for building end-to-end services and solutions that transform pixel and sensor data to actionable insights. Learn about the latest 5.0 developer preview features in our [developer news article.](https://news.developer.nvidia.com/new-software-enhancements-for-iva-iot/)

#### **1.4.3.4 [Isaac SDK](https://developer.nvidia.com/isaac-sdk)**

The NVIDIA Isaac SDK makes it easy for developers to create and deploy AI-powered robotics. The SDK includes the Isaac Engine (application framework), Isaac GEMs (packages with high-performance robotics algorithms), Isaac Apps (reference applications) and Isaac Sim for Navigation (a powerful simulation platform). These tools and APIs accelerate robot development by making it easier to add artificial intelligence (AI) for perception and navigation into robots.

# **1.5 KEY FEATURES IN JETPACK**

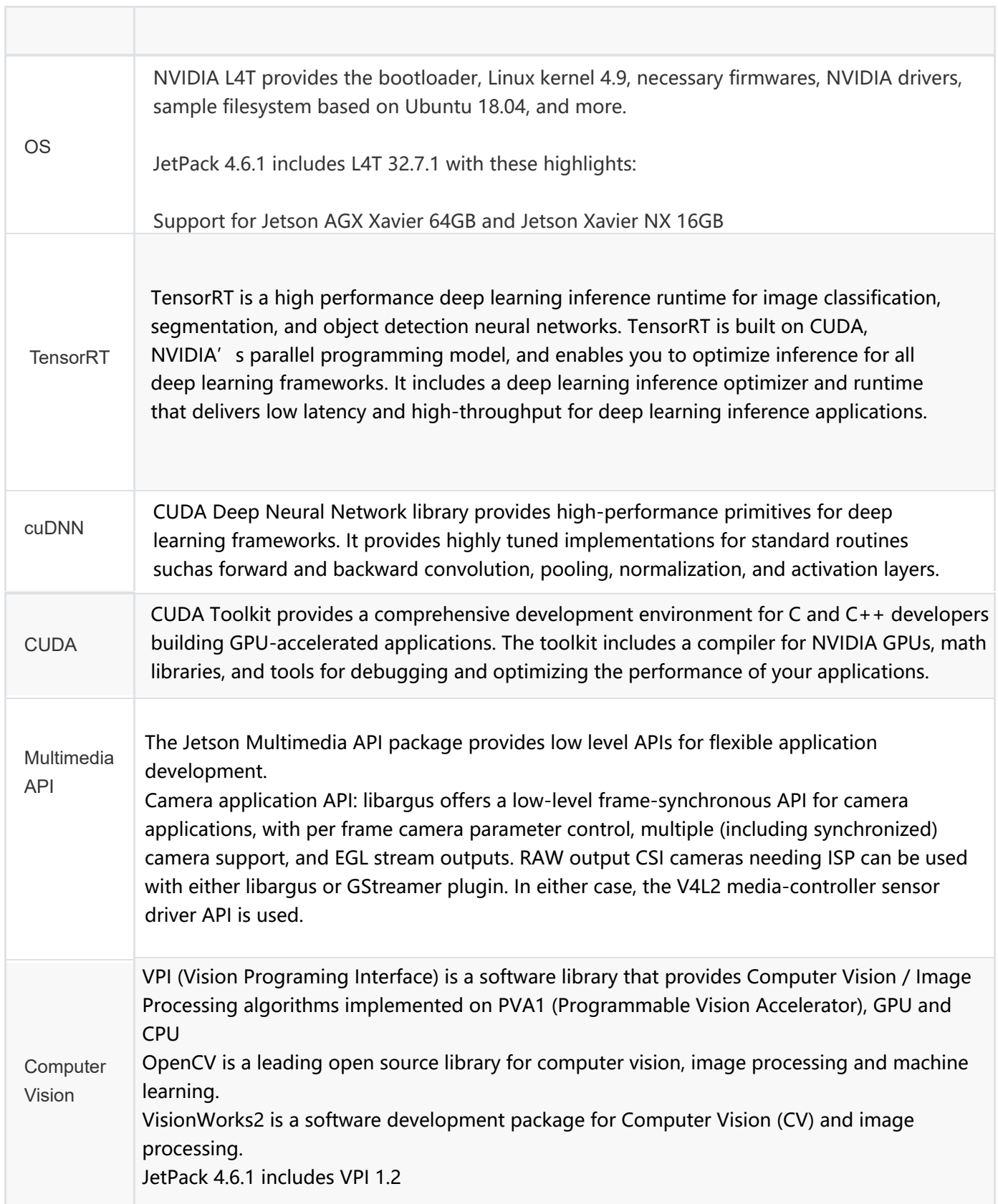

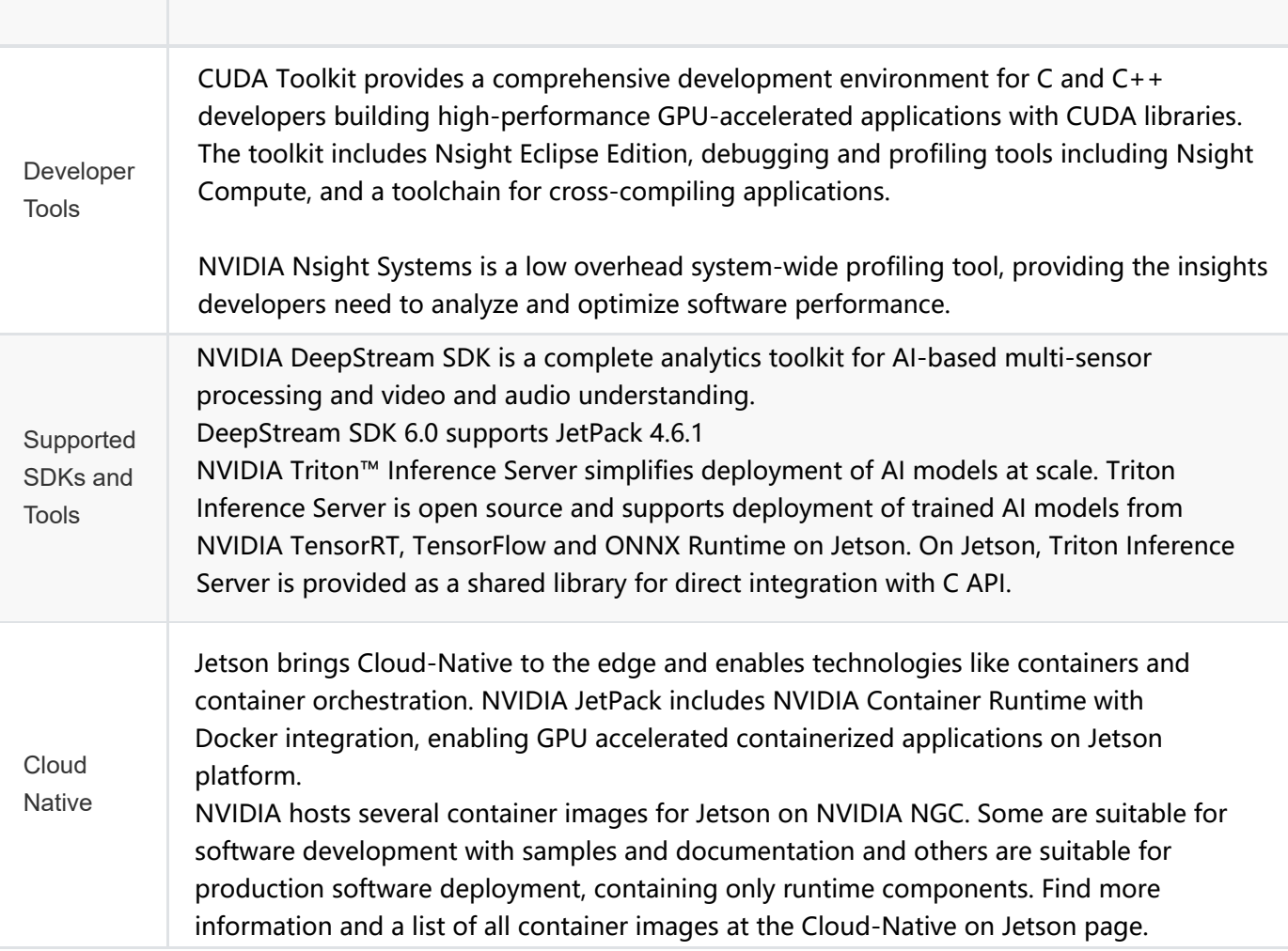

#### **1.5.0.5 Sample Applications**

JetPack includes several samples which demonstrate the use of JetPack components. These are stored in the reference filesystem and can be compiled on the developer kit.

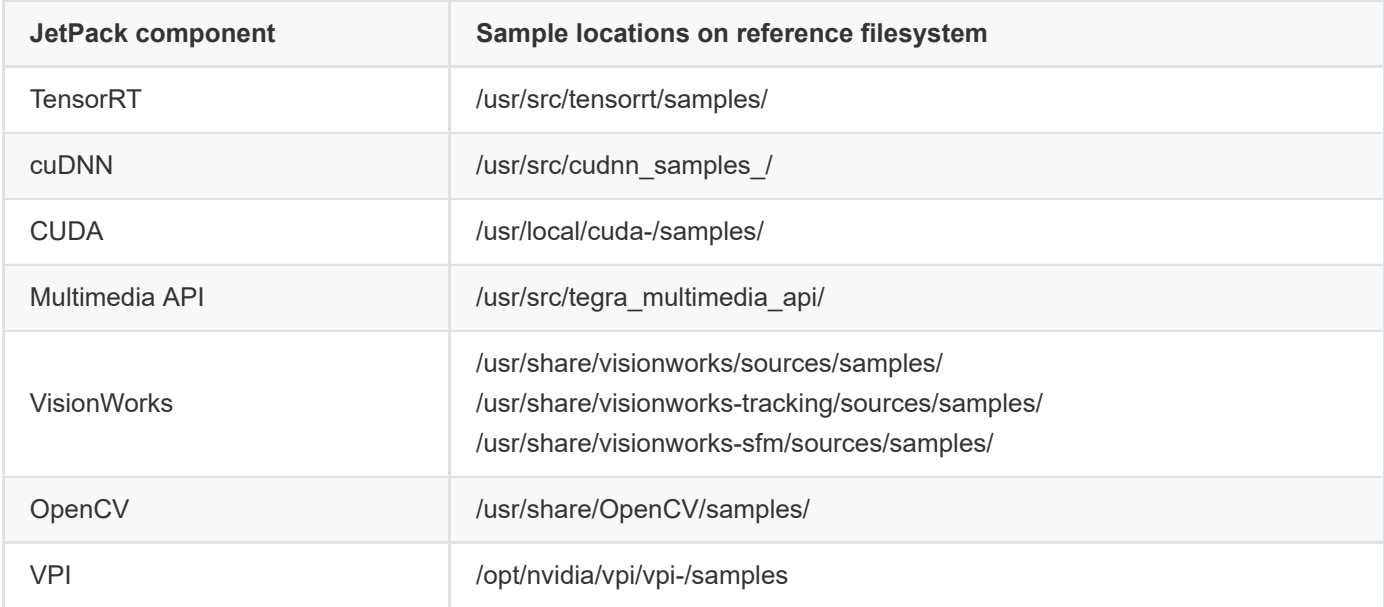

### **1.5.0.6 Developer Tools**

JetPack includes the following developer tools. Some are used directly on a Jetson system, and others run on a Linux host computer connected to a Jetson system.

- Tools for application development and debugging:
	- NSight Eclipse Edition for development of GPU accelerated applications: Runs on Linux host computer. Supports all Jetson products.
	- CUDA-GDB for application debugging: Runs on the Jetson system or the Linux host computer. Supports all Jetson products.
	- CUDA-MEMCHECK for debugging application memory errors: Runs on the Jetson system. Supports all Jetson products.
- Tools for application profiling and optimization:
	- $\circ$ NSight Systems for application multi-core CPU profiling: Runs on the Linux host computer. Helps you improve application performance by identifying slow parts of code. Supports all Jetson products.
	- NVIDIA® Nsight™ Compute kernel profiler: An interactive profiling tool for CUDA applications. It provides detailed performance metrics and API debugging via a user interface and command line tool.
	- NSight Graphics for graphics application debugging and profiling: A console-grade tool for debugging and optimizing OpenGL and OpenGL ES programs. Runs on the Linux host computer. Supports all Jetson products.